## **Configurer sa boîte mail sur Thunderbird**

1. Installez [Thunderbird](https://www.thunderbird.net/fr/) si ce n'est pas déjà fait.

2. Dans **Configurer un compte**, cliquez sur **Courrier électronique**

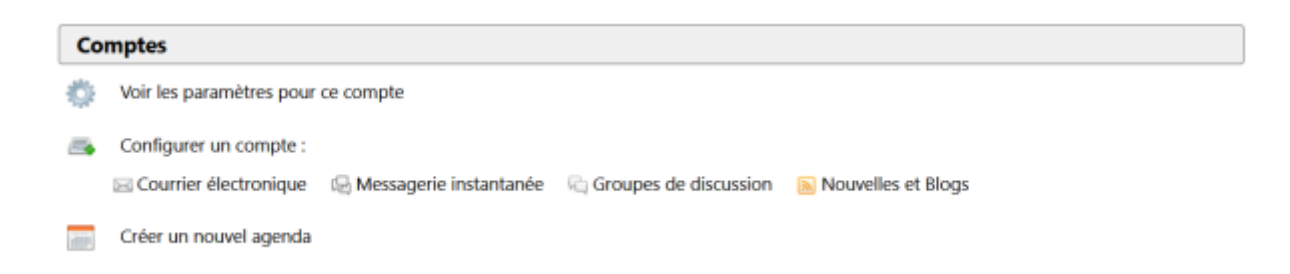

3. Une fenêtre va s'ouvrir. Tapez votre nom et prénom, votre adresse mail centrale (de la forme prenom.nom@centrale-marseille.fr) et le mot de passe de votre compte centrale.

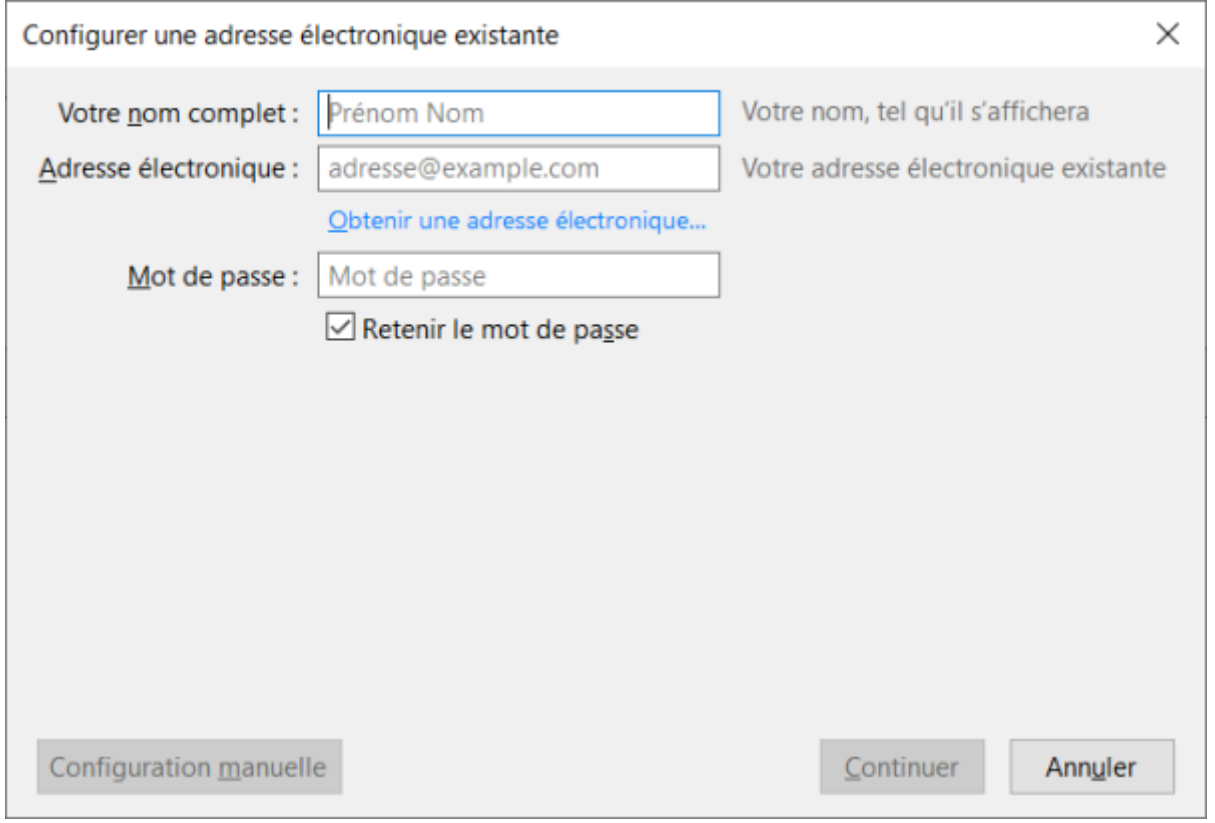

4. Normalement, Thunderbird va trouver tout seul la configuration de la messagerie. Il ne reste plus qu'à clique sur **Terminer**.

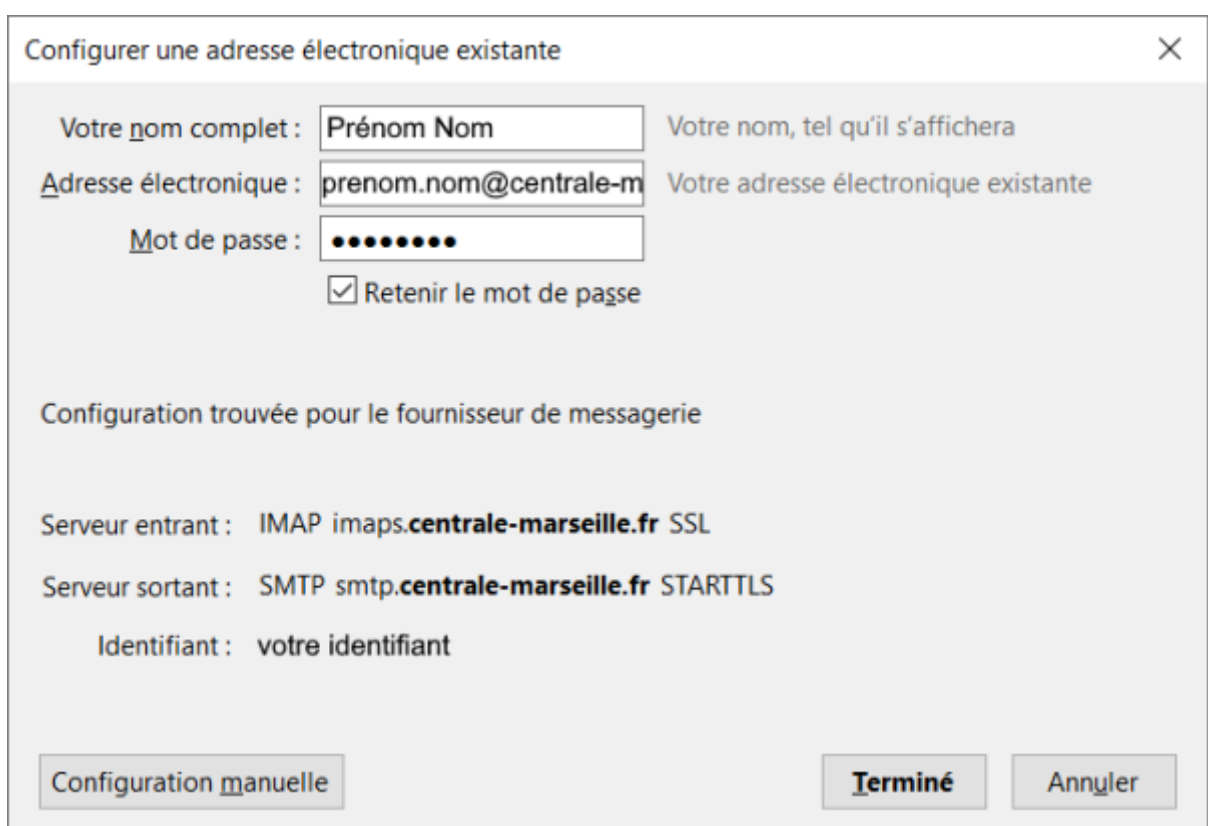

5. Vous pouvez aussi faire une **Configuration manuelle**.

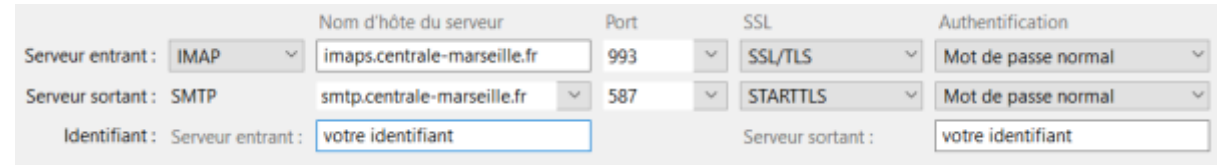

From: <https://wiki.centrale-med.fr/ginfo/>- **Wiki GInfo** Permanent link: **[https://wiki.centrale-med.fr/ginfo/tutoriels:faq\\_pour\\_les\\_nouveaux:mail\\_thunderbird](https://wiki.centrale-med.fr/ginfo/tutoriels:faq_pour_les_nouveaux:mail_thunderbird)**

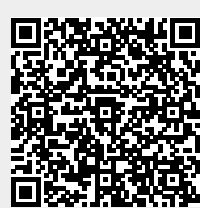

Last update: **14/10/2020 12:40**